## **Demonstracja robota SENSE**

- 1. Obserwuj SENSE
- 2. Zidentyfikuj wlot kabla komunikacyjnego
- 3. Przytrzymaj przycisk SENSE i włącz go.
- 4. SENSE zawiera
	- Dwa silniki z kołami
	- Jedno koło obrotowe
	- Pięć czujników zasięgu z diodą podczerwieni (IR) i fototranzystorem
	- Czujnik liniowy (czarny lub biały) z diodą podczerwieni i fototranzystorem

A teraz odszukaj je w urządzeniu :

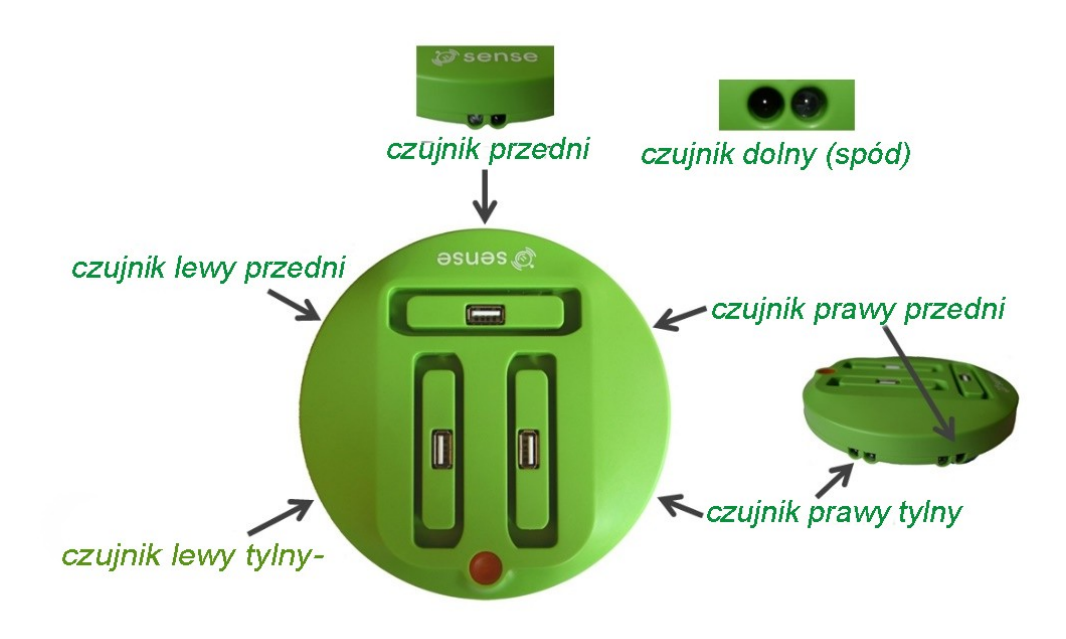

5. Podłącz SENSE do komputera za pomocą kabla USB

6. Uruchom oprogramowanie RobocklySense

Pojawi się ekran główny:

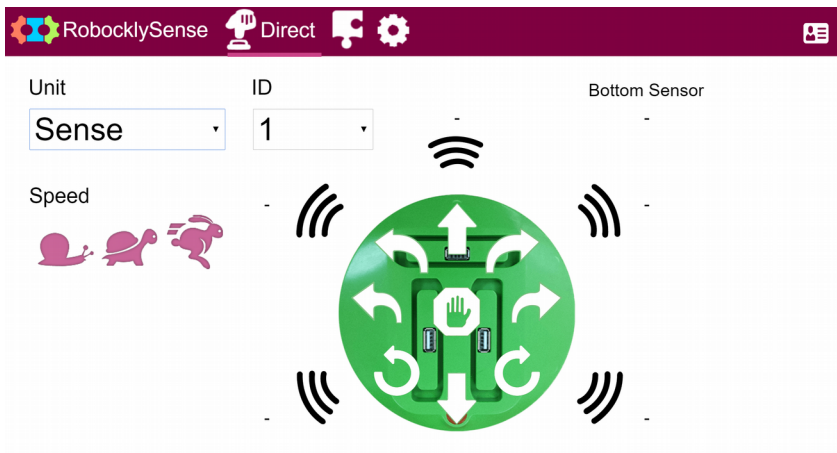

Tryb główny Direct umożliwia sprawdzenie systemu i odczytów czujników przed zaprogramowaniem i uruchomieniem programów.

Okno trybu głównego Direct służy do ręcznego sterowania i testowania opcjonalnych jednostek robota: Sense, Robo, Robo Ex, ramię Brain, serwo Brain, silnik Brain lub czujników NeuLog

Następujące ekrany to okna trybu bezpośredniego robo, ramię Brain i czujnik Neulog (*opcjonalnie*)

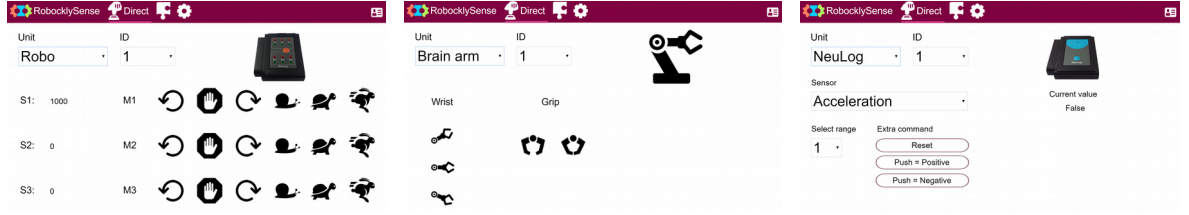

*Ramię Brain i czujnik Neulog zostały wyjaśnione w dedykowanych instrukcjach*

Ekran trybu głównego Direct zmienia się zgodnie z wybraną jednostką. Każda jednostka ma swój własny domyślny numer identyfikacyjny. Użytkownik może zmienić numer identyfikacyjny modułu. W tej instrukcji odniesiemy się do domyślnego numeru ID jednostki jako  $,1"$ 

### **1.1.1 SENSE ruch**

Robot SENSE ma 9 poleceń ruchu:

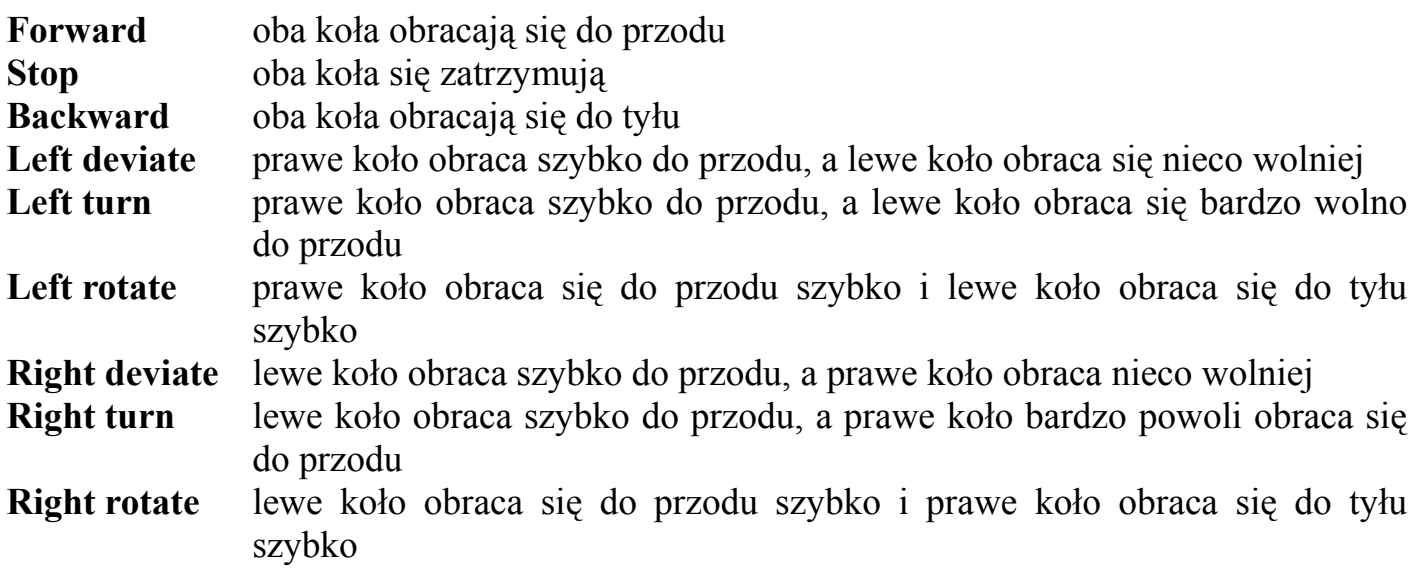

Każde polecenie ma przycisk strzałki na ekranie Direct.

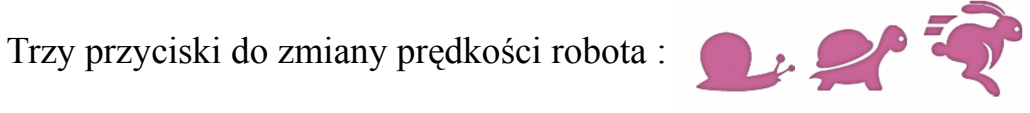

- 7. Zidentyfikuj przyciski.
- 8. Przytrzymaj SENSE w dłoni.
- 9. Kliknij przyciski i obserwuj reakcję robota SENSE .
- 10. Umieść robota Sense na biurku
- 11. Ponownie kliknij przyciski i obserwuj reakcję robota SENSE

### **1.1.2 Czujniki w SENSE**

SENSE posiada pięć czujników odległości na swoim obwodzie i jedne czujnik linii na spodzie o następujących nazw

• Dolny czujnik

:

- Przedni czujnik
- Prawy przedni czujnik
- **Prawy tylny czujnik**
- Lewy przedni czujnik
- **Lewy tylny czujnik**

Każdy czujnik składa się z diody podczerwieni (IR) (dioda emitująca światło) i fototranzystora (czujnika światła) skierowanego na zewnątrz .

Gdy kontroler SENSE otrzyma polecenie odczytu jednego z czujników zasięgu, zapali diodę LED i zmierzy intensywność odbieranego światła .

Czujniki zasięgu są oparte na świetle podczerwonym, aby zredukować efekt otaczającego światła .

Biała powierzchnia odbija znacznie więcej światła niż czarna powierzchnia. Również kolorowe powierzchnie zwracają różne wartości. Czujnik linii na dole jest oparty na tym efekcie .

#### **UWAGA:**

Czujniki odległości nie są skalibrowane. Odczytane wartości reprezentują intensywność odbieranego odbijanego światła podczerwonego. Dla tej samej odległości, możesz uzyskać inną wartość z każdego czujnika .

Zwróć uwagę na czujniki boczne. Wszystkie są pod kątem 45°. Eksperyment Śledzenie ściany (eksperyment 1.4) wyjaśnia tego przyczynę.

12. Obserwuj ekran Direct i wartości odczytu wokół obrazu SENSE .

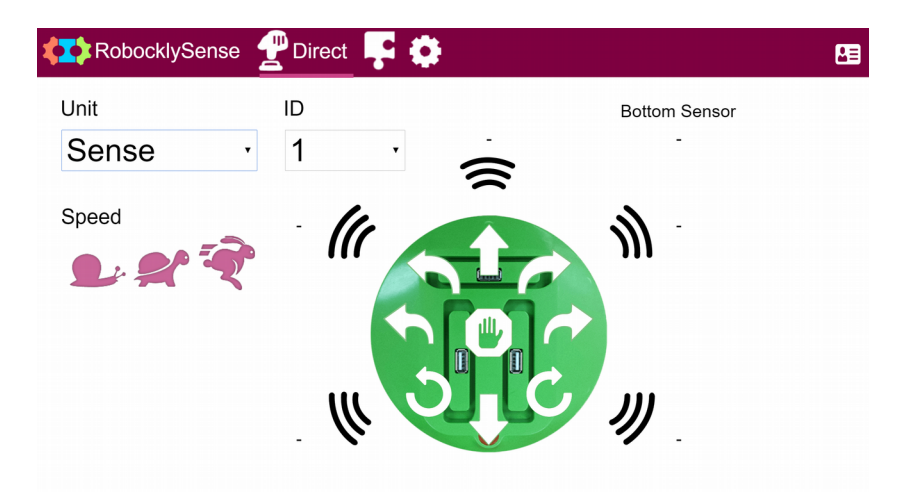

Wartości te są wartościami odczytanymi z czujników wbudowanych w SENSE .

13. Umieść SENSE na białej powierzchni .

Wartość dolnego czujnika powinna wynosić powyżej 500 .

14. Umieść SENSE na czarnej powierzchni .

Wartość dolnego czujnika powinna spaść drastycznie .

Zauważ, że nie może być duża zmienność wartości odczytu pomiędzy różnymi czarnymi powierzchniami .

15. Umieść robota SENSE w różnych odległościach od ściany i obserwuj wpływ na każdy z pięciu czujników ściennych .

#### **Uwaga:**

*Odczytana wartość każdego czujnika dla tej samej odległości może być różna dla różnych czujników .*

### **Programy demonstracyjne**

- 1. Podłącz SENSE do komputera za pomocą kabla USB .
- 2. Uruchom program **RobocklySense** na podłączonym urządzeniu (komputerze / PC).

Pojawi się ekran Direct:

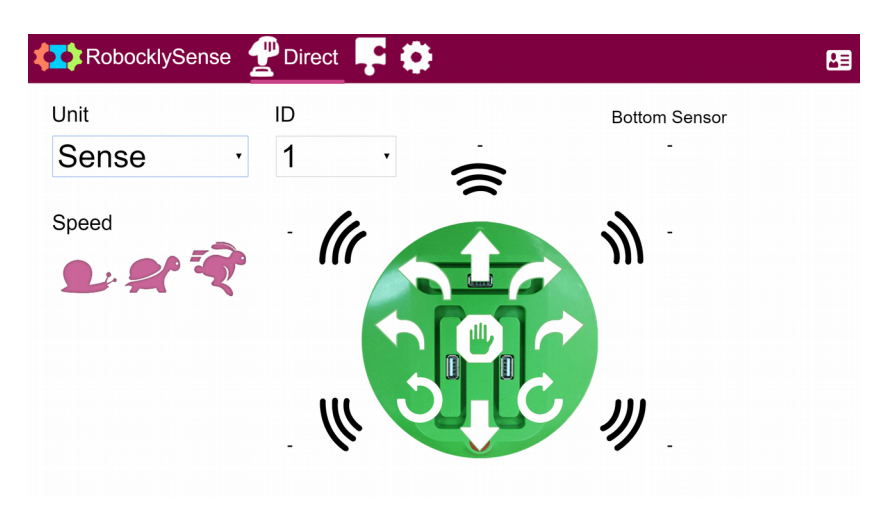

3. Przejdz do trybu blokowego **Block** .

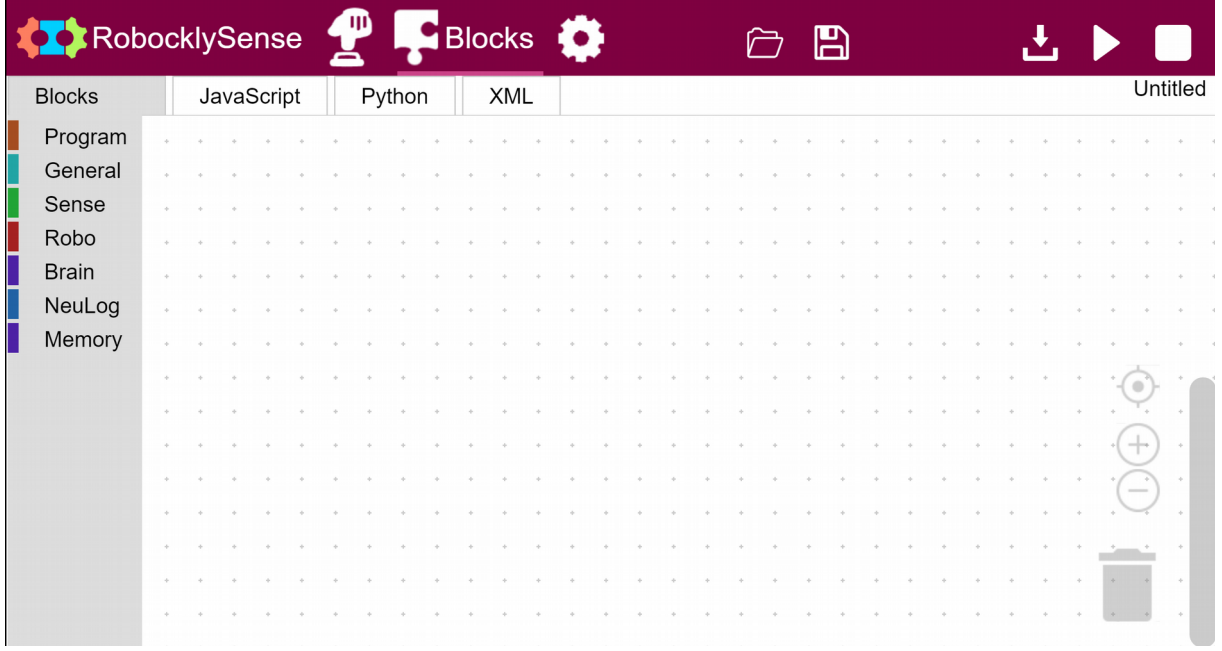

4. Podłącz moduł baterii **BAT-202** do jednego z gniazd SENSE

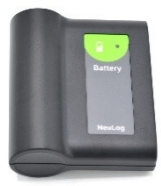

# **PRZYKŁADY DOŚWIADCZEŃ Z ROBOTEM S E N S E**

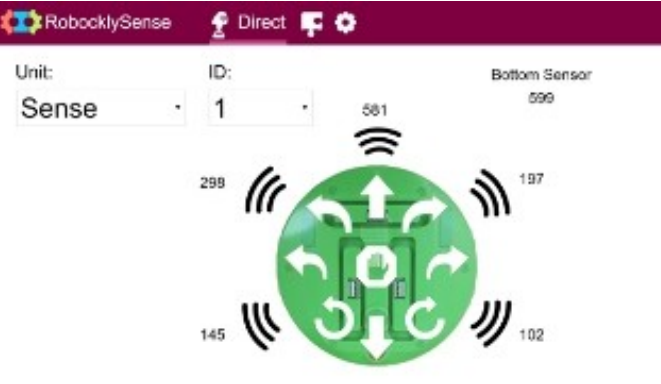

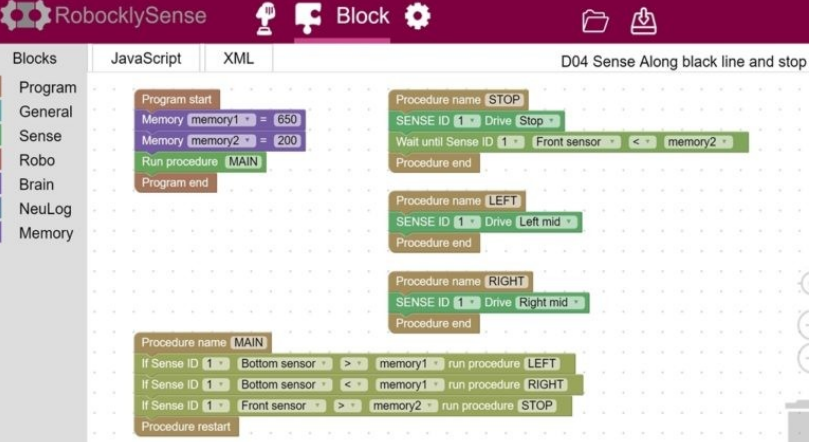

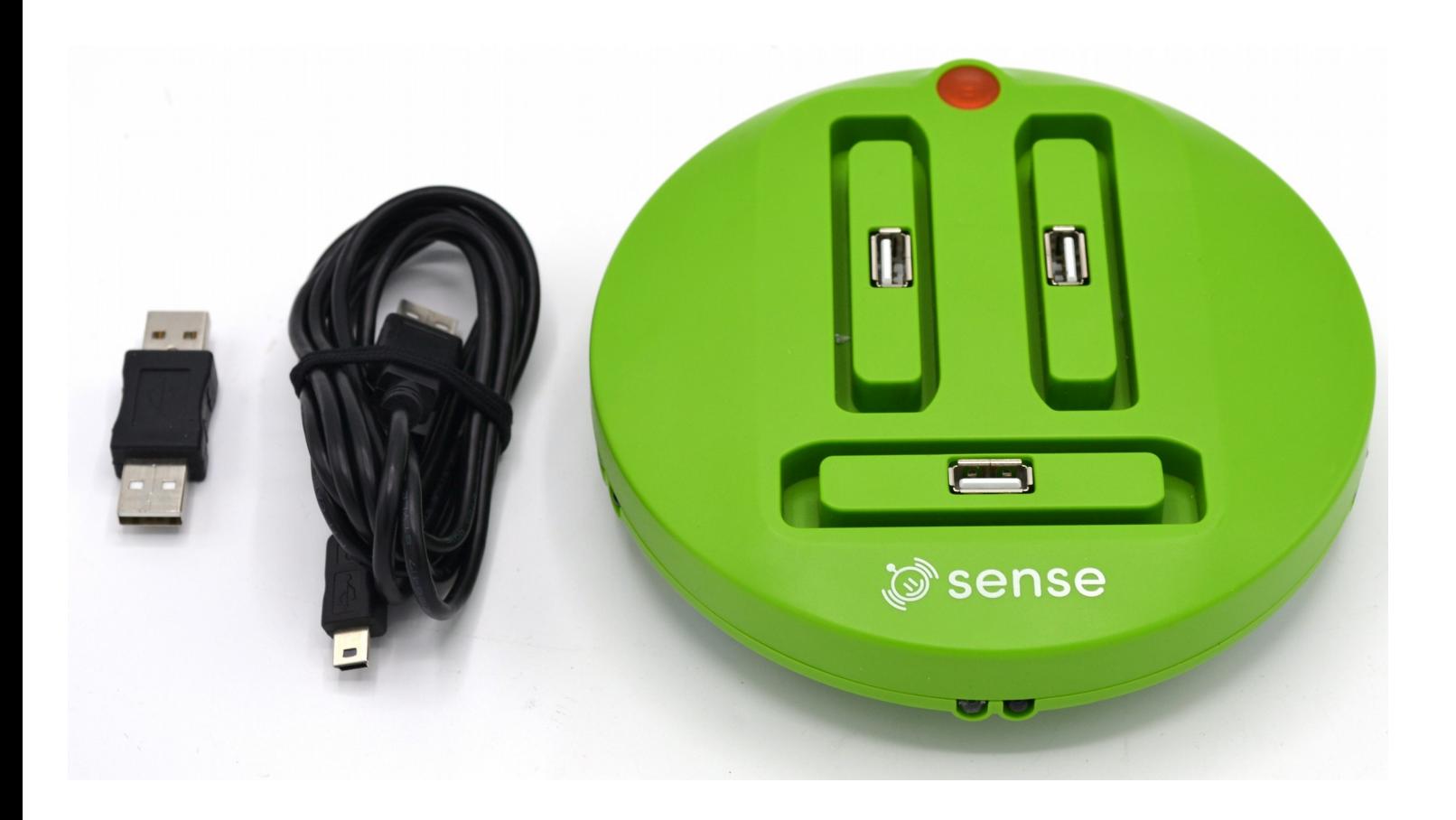

#### **D01 Sense To a Wall – ruch do ściany**

- 1. Kliknij na ikonę otwórz folder **Open** I otwórz program **D01 Sense To a Wall**.
- 2. Sprawdź, czy masz wyświetlony następujący program :

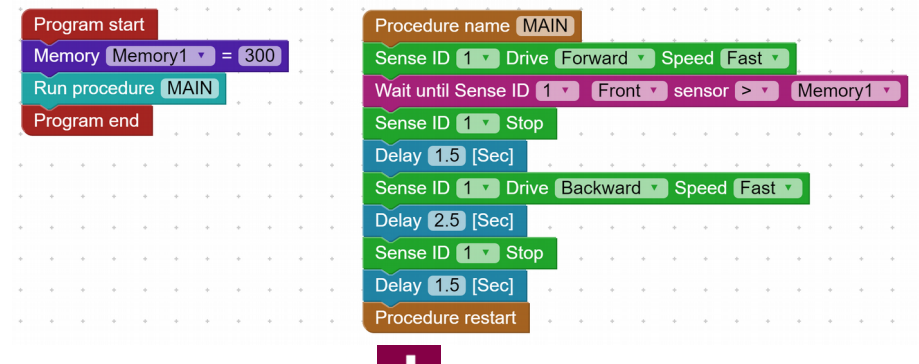

3. Kliknij na ikonę **Program Download** .

Pozwoli to przenieść program z PC do pamięci typu flash SENSE i zastąpi poprzednio zapisany program. .

4. Odłącz SENSE od komputera .

Pasek menu zostanie zmieniony na następujący :

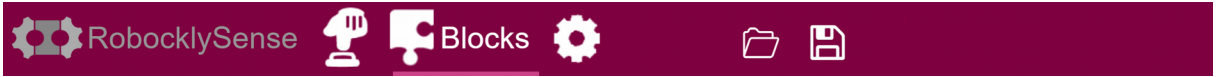

- 5. Umieść SENSE przy ścianie .
- 6. Naciśnij przycisk **Start/Stop**.

SENSE porusza się do przodu, zatrzymuje się przy ścianie, czeka, porusza się do tyłu, zatrzymuje się i na odwrót.

Należy pamiętać : Dioda SENSE miga podczas pracy .

- 7. Naciśnij przycisk **Start/Stop** i SENSE się zatrzyma .
- 8. Podłącz ponownie SENSE do komputera i zaczekaj, aż pasek menu zmieni się z powrotem na następujący .

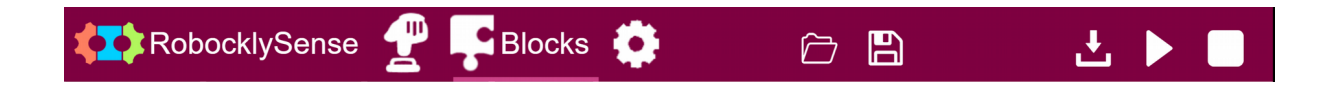

#### **D02 Sense ruch do czarnej linni**

- 1. Kliknij na ikonę **Open** I otwórz program **D02 Sense To a Black Line**.
- 2. Sprawdź, czy masz wyświetlony następujący program :

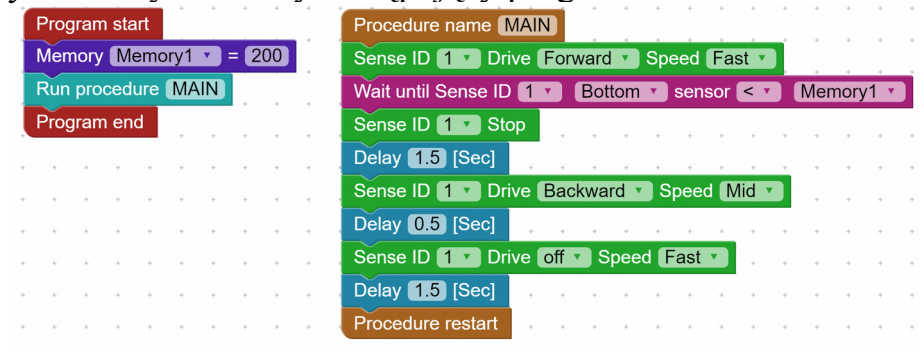

 *Zwróc uwagę na wymienioną wartość czujnika w "wait until"*

- 3. Kliknij na ikonę **Program Download** .
- 4. Odłącz SENSE od komputera.
- 5. Umieść SENSE przed czarną linnią.
- 6. Naciśnij przycisk **Start/Stop** na Sense. SENSE porusza się do przodu, zatrzymuje się na czarnej linii, czeka, porusza się do tyłu, zatrzymuje się i na odwrót.
- 7. Naciśnij przycisk **Start/Stop** na Sense aby zatrzymać Sense.
- 8. Podłącz ponownie SENSE do komputera i zaczekaj aż pasek menu zmieni się z powrotem na następujący:

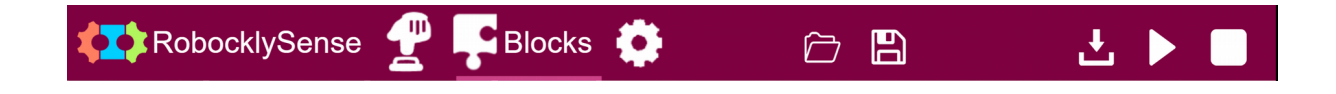

### **D03 Sense ruch wzdłuż czarnej linni**

- 1. Kliknij na ikonę **Open** I otwórz program **D03 Sense Along black line**.
- 2. Sprawdź, czy masz wyświetlony następujący program :

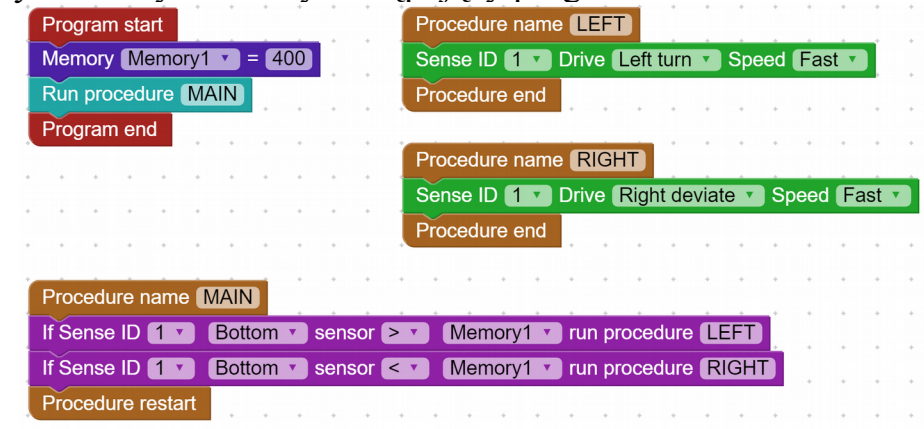

- 3. Kliknij na ikonę **Program Download**
- 4. Odłącz SENSE od komputera
- 5. Umieścić SENSE na zewnętrznej stronie czarnej linii (okręgu) dla ruchu (obrotu) w lewo .
- 6. Naciśnij przycisk **Start/Stop** na Sense. SENSE porusza się wzdłuż czarnej linii.
- 7. Naciśnij przycisk **Start/Stop** na Sense aby zatrzymać Sense.
- 8. Podłącz ponownie SENSE do komputera i zaczekaj, aż pasek menu zmieni się z powrotem na następujący .

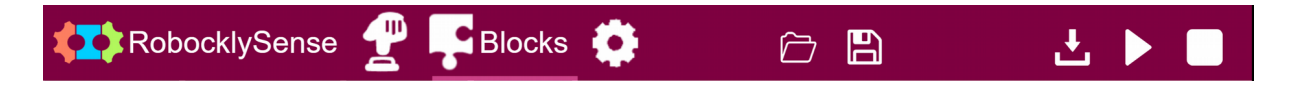

### **D04 Sense ruch wzdłuż czarnej linii i zatrzymanie**

- 1. Kliknij na ikonę **Open** i otwórz program **D04 Sense Along black line and stop**.
- 2. Sprawdź, czy masz wyświetlony następujący program :

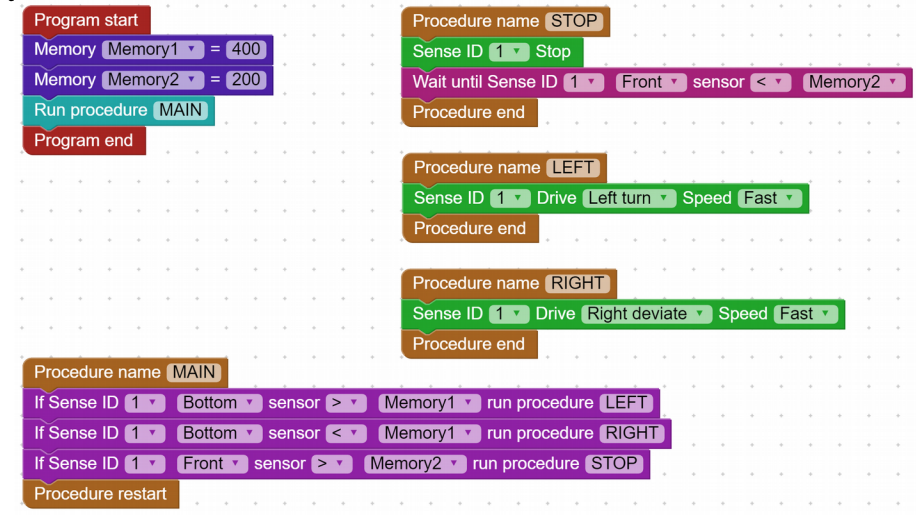

3. Kliknij na ikonę **Program Download**

- 4. Odłącz SENSE od komputera .
- 5. Umieść SENSE na zewnętrznej stronie linni czarnego koła dla obrotów w lewo.
- 6. Naciśnij przycisk **Start/Stop** na Sense. SENSE porusza się wzdłuż czarnej linii.
- 7. Połóż dłoń lub obiekt przed SENSE, a SENSE zatrzyma się. Sense powróci do ruchu po usunięciu przeszkody.
- 8. Naciśnij przycisk **Start/Stop** aby zatrzymać Sense.
- 9. Podłącz ponownie SENSE do komputera i zaczekaj, aż pasek menu zmieni się z powrotem na następujący:

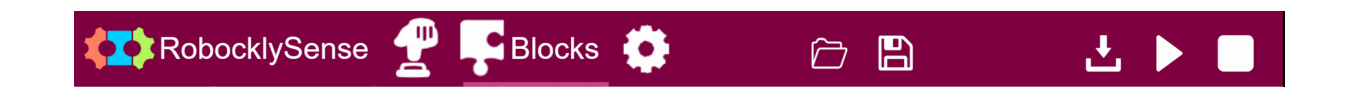

#### **D06 Sense ruch wzdłuż ścian**

- 1. Kliknij na ikonę **Open** I otwórz program **D05 Sense Along walls**.
- 2. Sprawdź, czy masz wyświetlony następujący program:

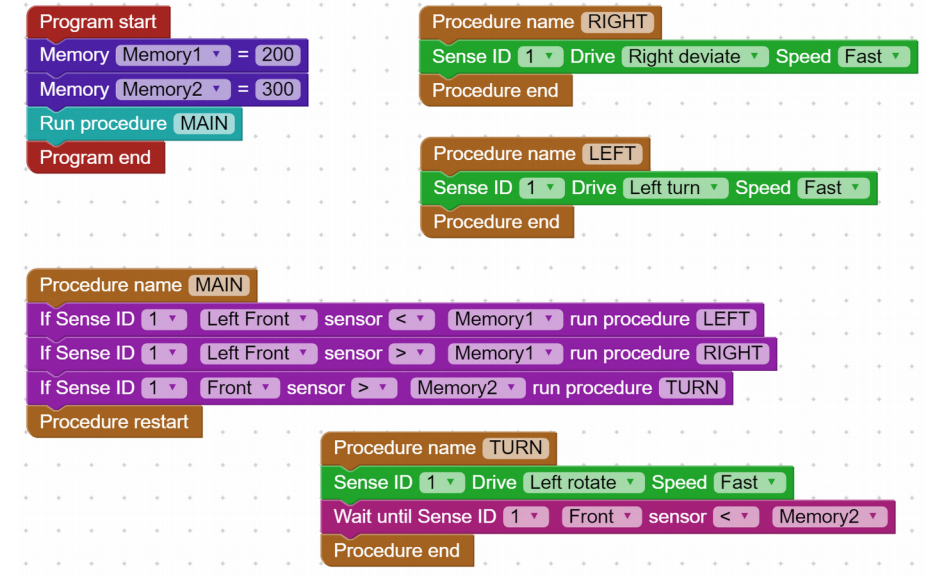

- 3. Kliknij na ikonę **Program Download**
- 4. Odłącz SENSE od komputera.
- 5. Umieść SENSE po zewnętrznej stronie dużego pudełka, aby umożliwić obroty w lewo.
- 6. Naciśnij przycisk **Start/Stop** na Sense. Sense porusza się po pudełku.
- 7. Naciśnij przycisk **Start/Stop** aby zatrzymać Sense.
- 8. Podłącz ponownie SENSE do komputera i zaczekaj, aż pasek menu zmieni się z powrotem na następujący:

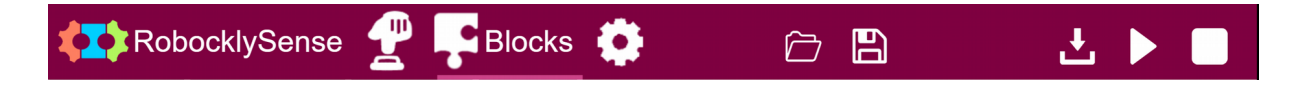

### **D07 Sense ruch do ściany oraz czujnik dźwięku NeuLog**

- 1. Kliknij na ikonę **Open** i otwórz program **D07 Sense To a wall and sound**.
- 2. Sprawdź, czy masz wyświetlony następujący program:

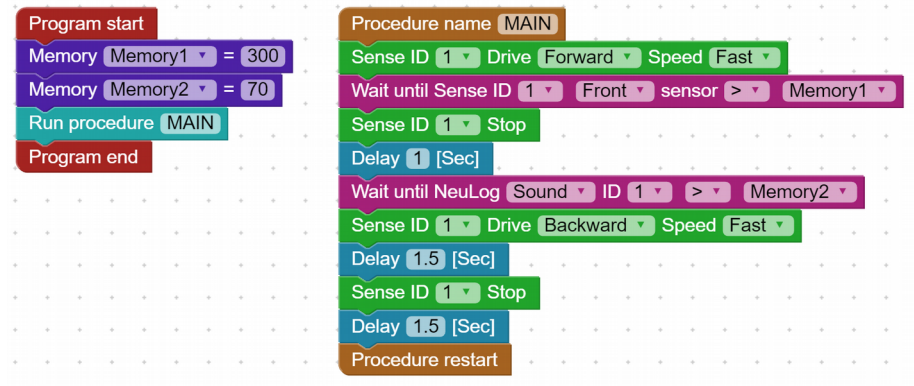

- 3. Kliknij na ikonę **Program Download**
- 4. Podłącz czujnik dźwięku NeuLog *(nie załączony do zestawu Sense)* do lewego gniazda SENSE .
- 5. Sprawdź, czy identyfikator czujnika dźwięku NeuLog to "1".
- 6. Odłącz SENSE od komputera.
- 7. Umieść SENSE przed ścianą (przodem do ściany)
- 8. Naciśnij przycisk **Start/Stop** na Sense. SENSE porusza się do przodu i zatrzymuje przy ścianie.

Zrób hałas powyżej 70 dB, a SENSE przesunie się do tyłu, a następnie z powrotem do ściany i odwrotnie.

- 9. Naciśnij przycisk **Start/Stop** aby zatrzymać Sense.
- 10. Podłącz ponownie SENSE do komputera i zaczekaj, aż pasek menu zmieni się z powrotem na następujący:

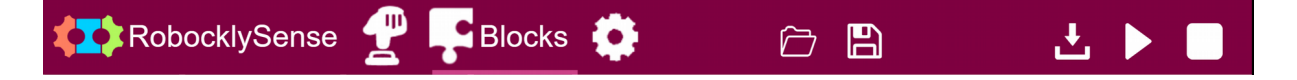

#### **D08 Sense ruch do ściany i odległość**

- 1. Kliknij ikonę **Open** I otwórz program **D08 Sense To a wall and distance**.
- 2. Sprawdź, czy masz wyświetlony następujący program:

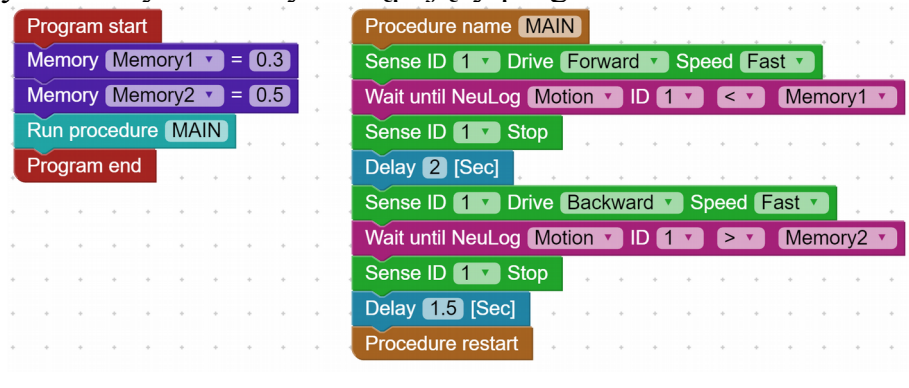

- 3. Kliknij ikonę **Program Download** .
- 4. Podłącz czujnik odległości NeuLog *(nie załączony do zestawu Sense)* do prawego gniazda SENSE.
- 5. Sprawdź, czy identyfikator czujnika odległości NeuLog to "1".
- 6. Odłącz SENSE od komputera.
- 7. Umieść SENSE przed ścianą (przodem do ściany)
- 8. Nacisnij przycisk **Start/Stop** na Sense. SENSE porusza się do przodu i do tyłu w zakresie od 30 do 50 cm.
- 9. Naciśnij przycisk **Start/Stop** aby zatrzymać Sense..
- 10. Podłącz ponownie SENSE do komputera i zaczekaj, aż pasek menu zmieni się z powrotem na następujący:

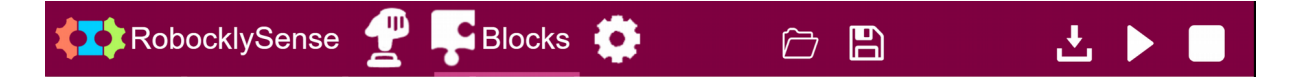